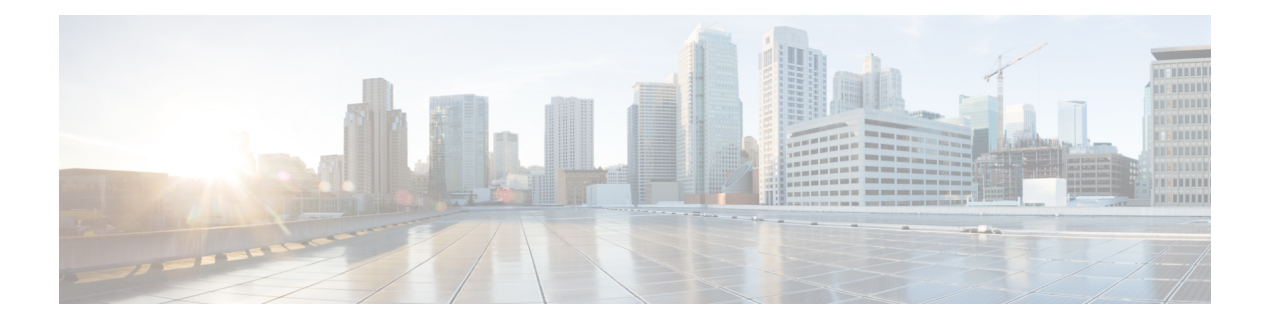

# **Configuring MVRP**

This chapter describes how to configure Layer 2 switching using IEEE 802.1ak Multiple VLAN Registration Protocol (MVRP).

This chapter includes the following sections:

- Finding Feature [Information,](#page-0-0) on page 1
- [Information](#page-0-1) About MVRP, on page 1
- Guidelines and Limitations for [Configuring](#page-1-0) MVRP, on page 2
- Default [Settings](#page-1-1) for MVRP, on page 2
- [Configuring](#page-2-0) MVRP, on page 3
- Verifying the MVRP [Configuration,](#page-4-0) on page 5
- Clearing MVRP [Statistics,](#page-4-1) on page 5
- Feature History for [Configuring](#page-5-0) MVRP, on page 6

### <span id="page-0-0"></span>**Finding Feature Information**

Your software release might not support all the features documented in this module. For the latest caveats and feature information, see the Bug Search Tool at <https://tools.cisco.com/bugsearch/> and the release notes for your software release. To find information about the features documented in this module, and to see a list of the releases in which each feature is supported, see the "New and Changed Information"chapter or the Feature History table in this chapter.

## <span id="page-0-1"></span>**Information About MVRP**

Multiple VLAN Registration Protocol (MVRP) is an IEEE 802.1ak Multiple Registration Protocol (MRP) application that supports dynamic registration and deregistration of VLANs on ports in a VLAN-bridged network.

MRP allows participants in a MRP application to register attributes with other participants in a bridged local area network (LAN).

MVRP registers VLANs and enables a VLAN bridge to restrict unknown unicast, multicast, and broadcast traffic to those links that the traffic uses to access the appropriate network devices.

The IEEE 802.1ak MRP provides improved resource utilization and bandwidth conservation. With the 802.1ak MRP attribute encoding scheme, MVRP sends only one protocol data unit (PDU) that includes the state of all 4094 VLANs on a port.

### <span id="page-1-0"></span>**Guidelines and Limitations for Configuring MVRP**

- MVRP is supported only on Layer 2 ports. MVRP is not supported on sub interfaces.
- MVRP is supported only on IEEE.802.1Q (dot1q) port channel Layer 2 ports.
- MVRP must be enabled on both sides of the trunk. In vPC topologies, the MRVP configuration on the vPC legs must be identical for both peers.
- When MVRP is disabled on the Cisco Nexus device, all ingress MVRP PDUs remain unprocessed and are flooded to other ports like multicast data frames.
- MVRP and VLAN Trunk Protocol (VTP) can coexist on the same interface. You can use MVRP to perform VLAN pruning and VTP to manage VLANs, such as adding or deleting VLANs.
- MVRP pruning and VTP pruning are mutually exclusive. VTP pruning can run only on ports where MVRP is disabled. If you enable both MVRP and VTP pruning on the interfaces, MVRP pruning takes precedence.
- MVRP and Private VLANs (PVLANs) are mutually exclusive.
- Auto detection of MAC addresses is not supported.
- MVRP dynamic VLAN creation is not supported.
- FabricPath is not supported.
- Management Information Base (MIB) is not supported.
- Interaction between MVRP and the following features is not supported:
	- Fabric Extender (FEX)
	- Overlay Transport Virtualization (OTV)
	- VLAN translation

### <span id="page-1-1"></span>**Default Settings for MVRP**

The following table lists the default settings for MVRP on Cisco NX-OS devices.

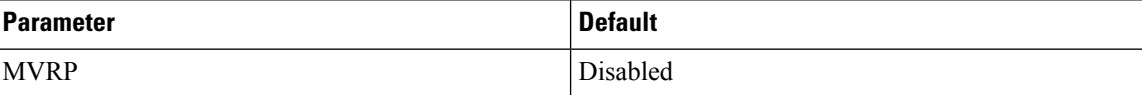

## <span id="page-2-0"></span>**Configuring MVRP**

### **Enabling MVRP**

You can enable MVRP on all trunk ports on an interface.

#### **Procedure**

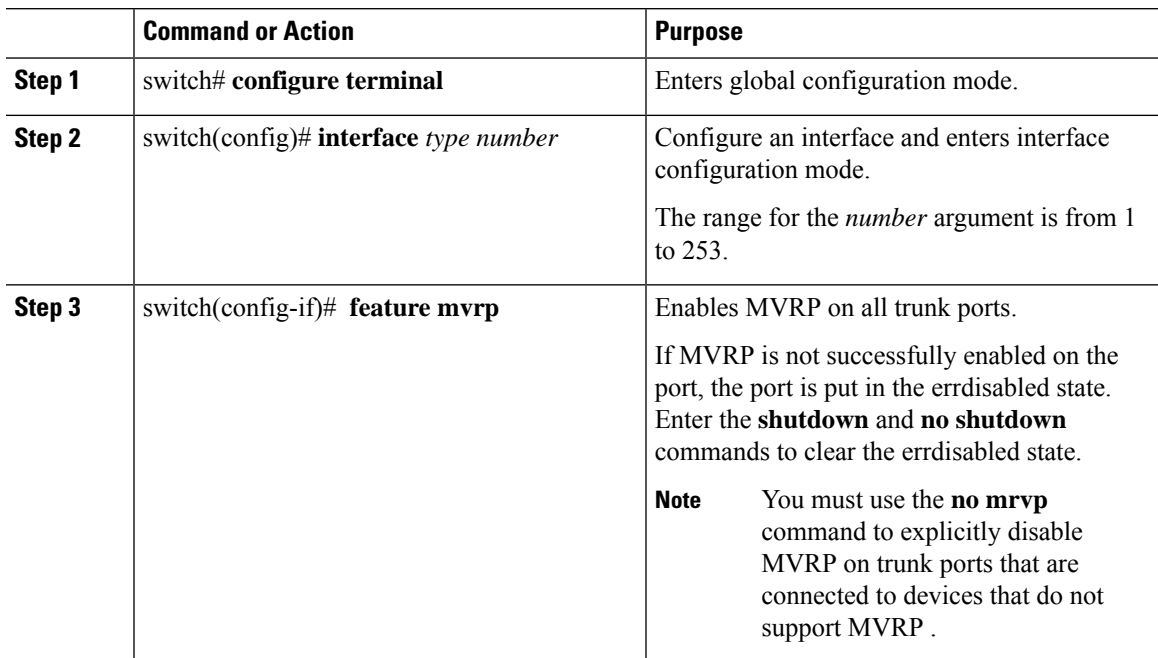

### **Modifying the MVRP Configuration on the Interface**

You can perform this task to set the MVRP registrar state and configure MVRP timer values.

#### **Before you begin**

• Ensure that MVRP is enabled on the interface to be configured.

#### **Procedure**

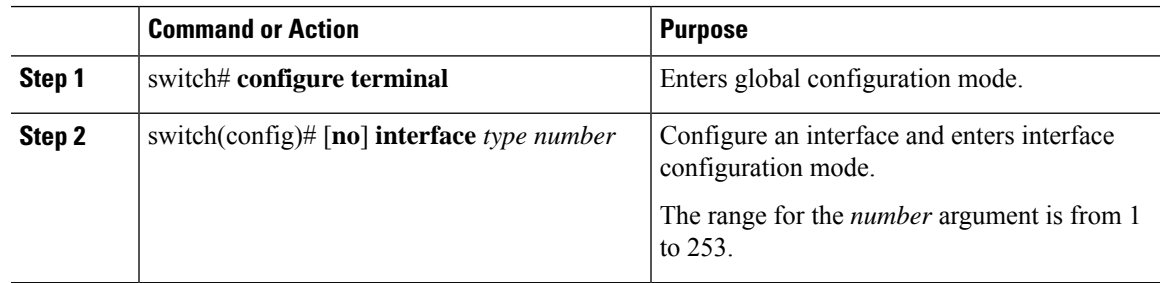

 $\mathbf I$ 

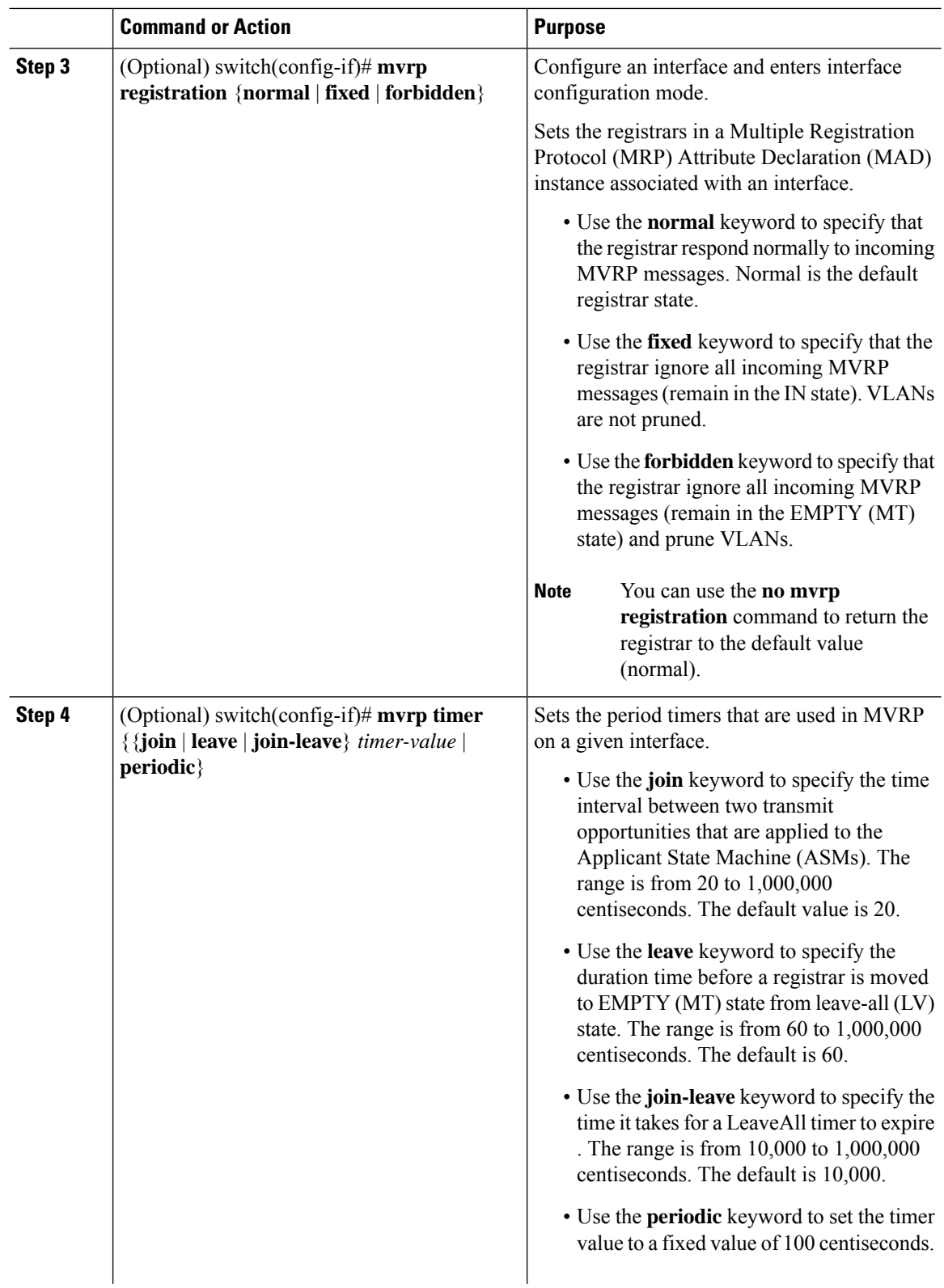

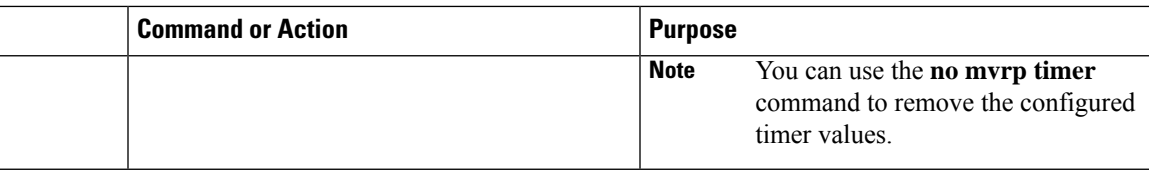

**Example**

## <span id="page-4-0"></span>**Verifying the MVRP Configuration**

To display MVRP information, perform one of the following tasks:

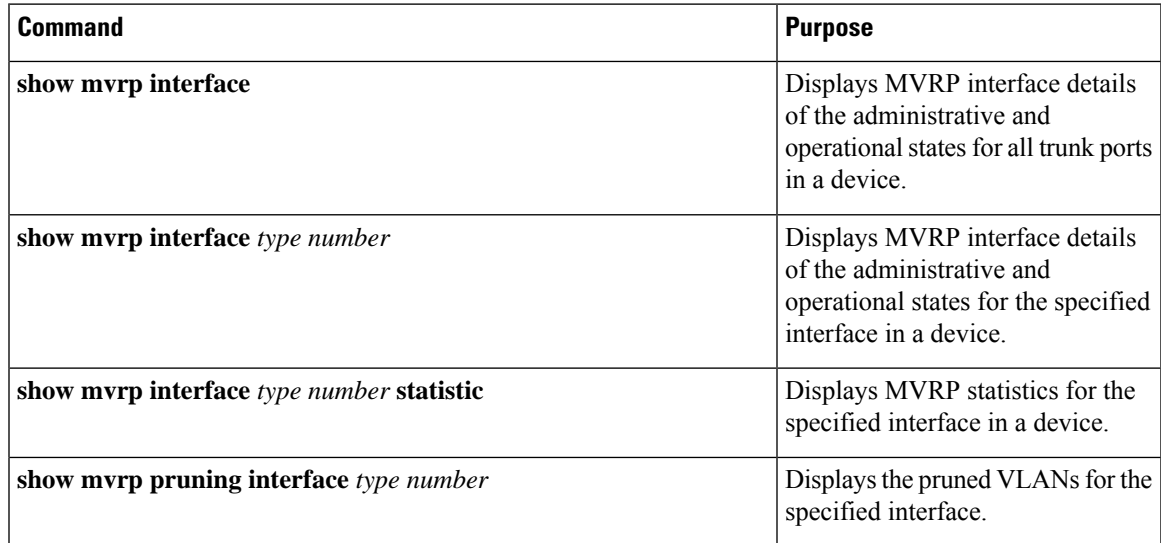

For detailed information about the fields in the output from these commands, see the *Cisco Nexus 7000 Series NX-OS Layer 2 Switching Command Reference*.

## <span id="page-4-1"></span>**Clearing MVRP Statistics**

You can clear collected statistics on one or all MVRP-enabled ports.

#### **Procedure**

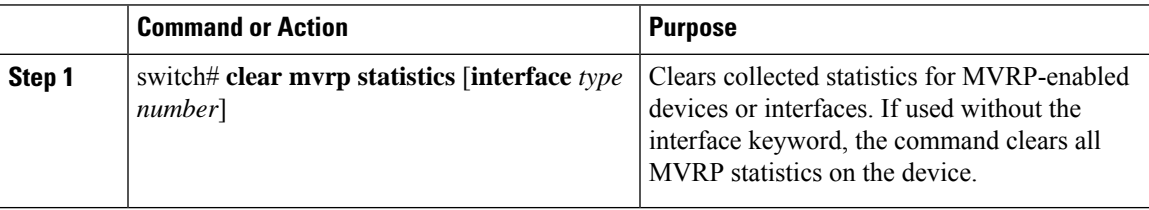

## <span id="page-5-0"></span>**Feature History for Configuring MVRP**

This table includes only the updates for those releases that have resulted in additions or changes to the feature.

**Table 1: Feature History for Configuring MVRP**

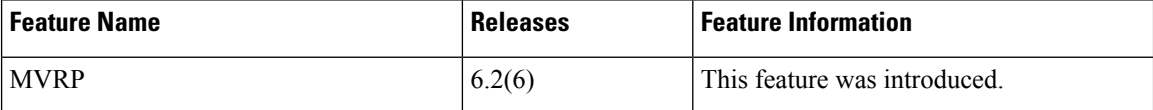